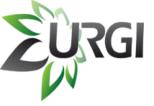

## How to get consensus fasta sequences from a table or a list

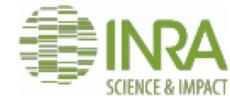

https://urgi.versailles.inra.fr/repetdb

Amselem J, et al. RepetDB: a unified resource for transposable element references. Mobile DNA. 2019;10:6.

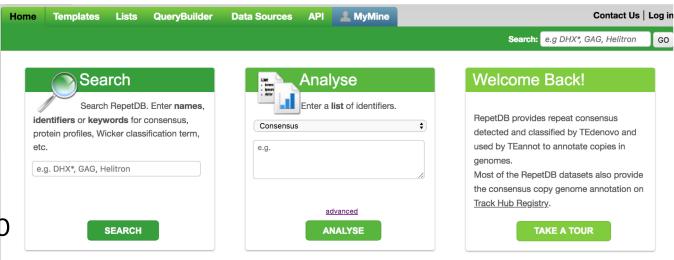

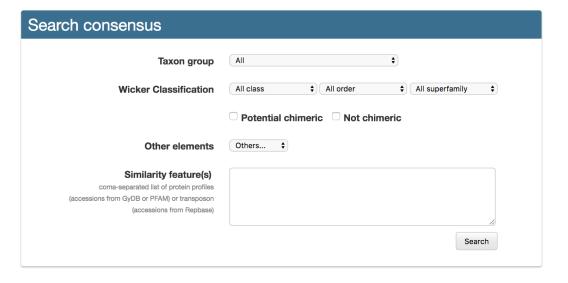

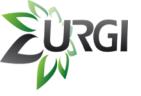

## How to get consensus sequence from a table or a list

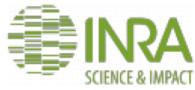

Example: from a

list you have previously saved

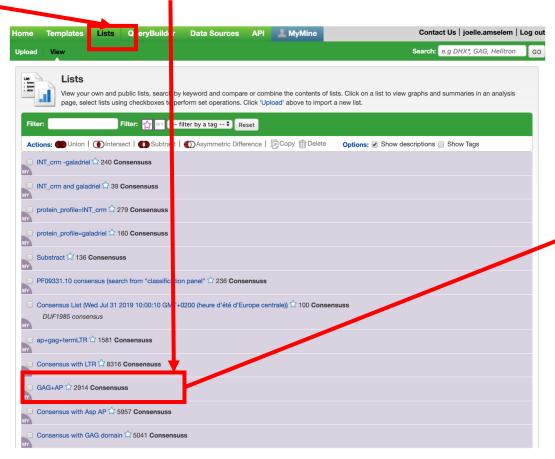

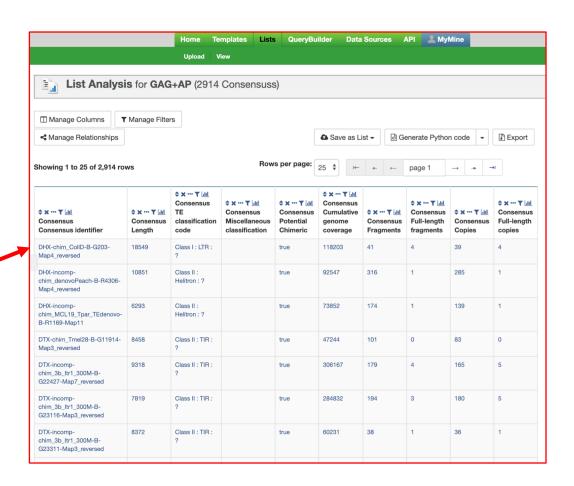

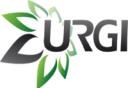

## Manage columns

1

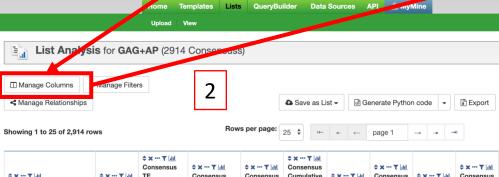

| ≎ x ··· ▼ latel Consensus Consensus identifier              |       | <b>♦ × ··· ▼</b> laid                     |                                        |         | <b>♦ × ··· ▼</b> lald                         |                                     |                                 |     |                              |
|-------------------------------------------------------------|-------|-------------------------------------------|----------------------------------------|---------|-----------------------------------------------|-------------------------------------|---------------------------------|-----|------------------------------|
|                                                             |       | Consensus<br>TE<br>classification<br>code | Consensus Miscellaneous classification | ★ * * ▼ | Consensus<br>Cumulative<br>genome<br>coverage | ★ x ··· ▼ ldl  Consensus  Fragments | Consensus Full-length fragments |     | Consensus Full-length copies |
| DHX-chim_CollD-B-G203-<br>Map4_reversed                     | 18549 | Class I : LTR :                           |                                        | true    | 118203                                        | 41                                  | 4                               | 39  | 4                            |
| DHX-incomp-<br>chim_denovoPeach-B-R4306-<br>Map4_reversed   | 10851 | Class II :<br>Helitron : ?                |                                        | true    | 92547                                         | 316                                 | 1                               | 285 | 1                            |
| DHX-incomp-<br>chim_MCL19_Tpar_TEdenovo-<br>B-R1169-Map11   | 6293  | Class II :<br>Helitron : ?                |                                        | true    | 73852                                         | 174                                 | 1                               | 139 | 1                            |
| DTX-chim_Tmel28-B-G11914-<br>Map3_reversed                  | 8458  | Class II : TIR :                          |                                        | true    | 47244                                         | 101                                 | 0                               | 83  | 0                            |
| DTX-incomp-<br>chim_3b_ltr1_300M-B-<br>G22427-Map7_reversed | 9318  | Class II: TIR:                            |                                        | true    | 306167                                        | 179                                 | 4                               | 165 | 5                            |
| DTX-incomp-<br>chim_3b_ltr1_300M-B-<br>G23116-Map3_reversed | 7819  | Class II: TIR:                            |                                        | true    | 284832                                        | 194                                 | 3                               | 180 | 5                            |
| DTX-incomp-<br>chim_3b_ltr1_300M-B-<br>G23311-Map3_reversed | 8372  | Class II : TIR : ?                        |                                        | true    | 60231                                         | 38                                  | 1                               | 36  | 1                            |

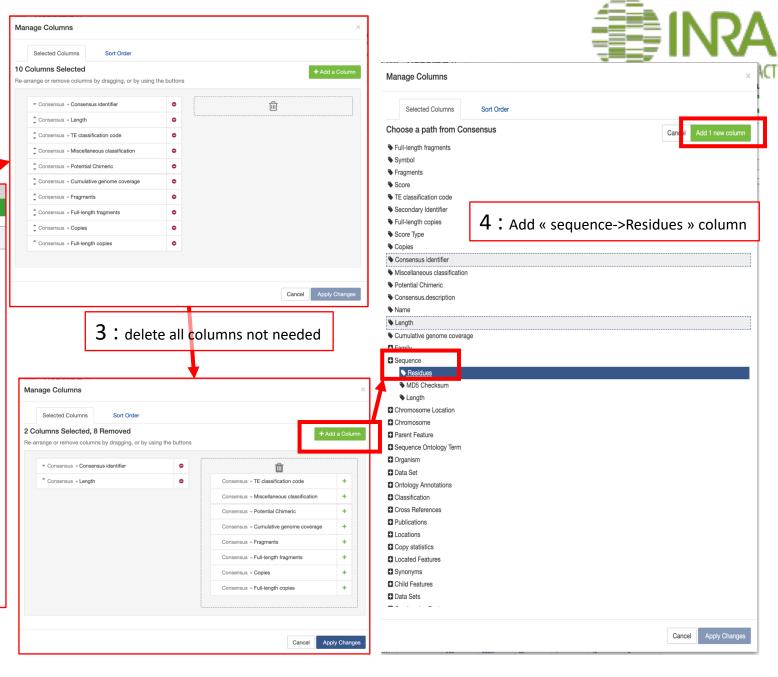

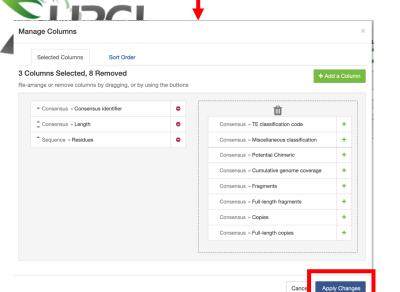

5: Export all the consensus in fasta format

5: Apply changes

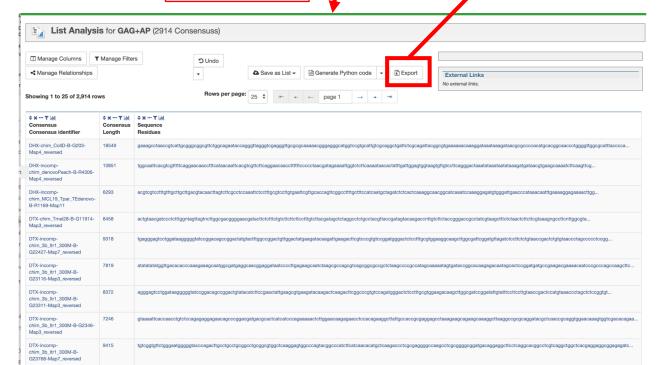

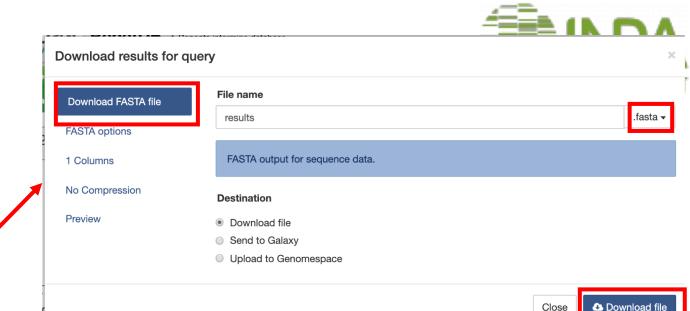

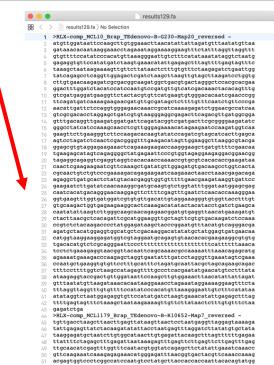

agtatgcgtatgaatgtcctgctcaaggtgcataaggtttgggagtcgattgatccagga

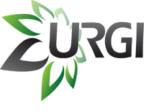

Fasta sequences of consensus could also be obtained from a particular data source, following the same steps in slides 2 - 3 - 4

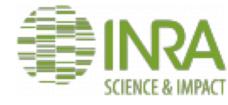

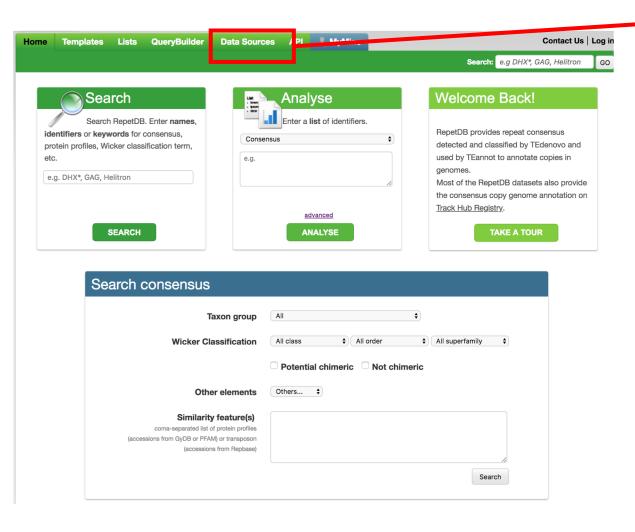

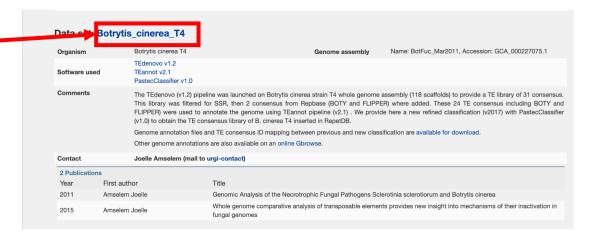

- ✓ Select one of the dataset
- ✓ Manage columns
  - Consensus >> Consensus Identifier
  - Sequence >> Residues
- ✓ Export the consensus in fasta format